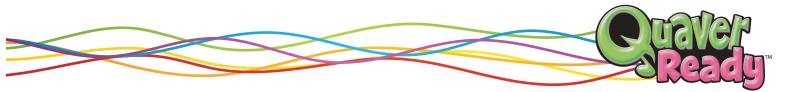

# Welcome GWINNETT COUNTY PUBLIC SCHOOLS Reviewers!

We're pleased to submit an online demo of QuaverReady for your consideration. The complete curriculum with all its interactive elements can be accessed at **QuaverEd.com** through the instructions below.

### How to Access QuaverReady

- 1. Visit QuaverEd.com
- 2. Click the blue "Log In" text in the top right-hand corner
- **3.** Enter the following credentials:

| User Name     | Password    |
|---------------|-------------|
| GwinnettReady | QuaverReady |

## **Getting Started with QuaverReady!**

Once logged in, you'll be taken to your **Teacher Dashboard**—your one-stop-shop for all of your QuaverReady Resources! The Dashboard can be broken down into two categories: **Tools** and **Teaching Resources**.

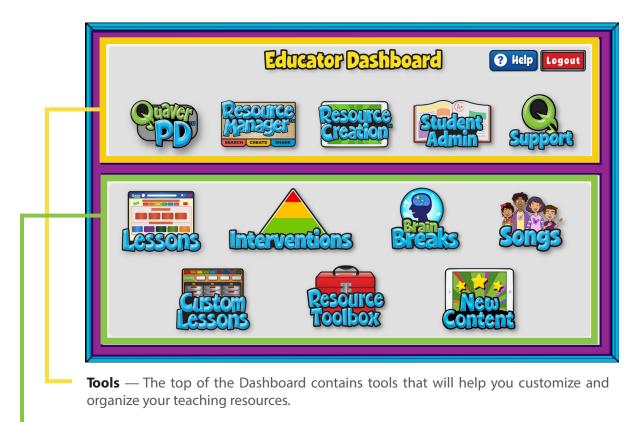

**Teaching Resources** — The bottom half of the Dashboard includes ready-to-launch resources and additional information to support your instruction.

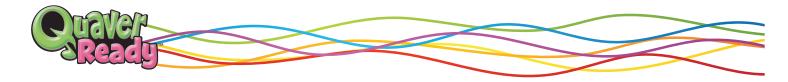

## Here are two easy ways to get started from your Teacher Dashboard:

### **1 • Explore a Complete Lesson**

Click the **LESSONS** icon to open a menu of QuaverReady lessons organized by grade level or CASEL Competency.

Click any grade level or competency for a sub-collection of lessons, then click the lesson to launch a lesson summary screen.

Use the **Overview** buttons to explore the lesson's objectives, **Lesson Plan** to print a lesson plan, and **Worksheets** to print any available worksheets. Then click **Launch** to open the lesson and try it with your students.

Each Lesson is designed to last between 30–45 minutes, or you can tackle a single activity in the lesson in just 5–10.

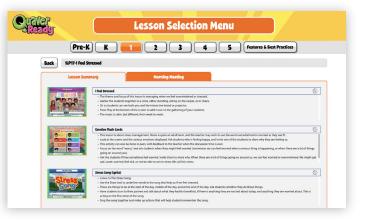

### 2 • Search for a Single Activity

Back on your Dashboard, click the **RESOURCE MANAGER** icon to use the Topic Index to search with a specific standard, concept or goal in mind, and organize the resulting Quaver resources into folders or custom lessons for easy access throughout the year.

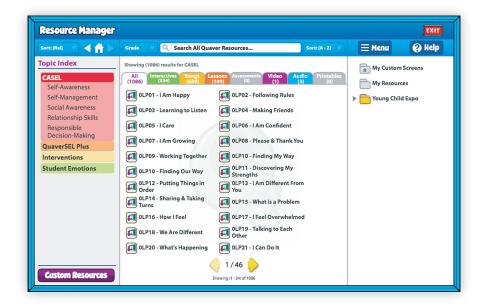

## **Enjoy your review!**

All of QuaverReady is here for you to learn and explore. Please let us know if you have additional questions by emailing us at **Info@QuaverEd.com** or calling our Customer Service team at (866) 917-3633 (M–F, 7 a.m.– 6 p.m. CT).

Or feel free to reach out to your Quaver Representative, **Colleen Storey**, directly at colleenstorey@quavered.com or 678-431-0323.

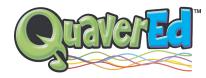

Copyright © MMXXII, by QuaverEd, Inc. All trademarks designated """ are the property of QuaverMusic.com, LLC. All stories, characters, artwork and other original material embodied in the product including any printable materials are Copyright © MMXIII, by QuaverEd, Inc. All rights reserved.